## **Devoir « Statistique descriptive » du 13 Janvier 2011**

# **Utilisation du logiciel**

*Description des données* :Les données sont issues du « Mozilla Open Data Visualization Competition »<sup>[1](#page-0-0)</sup>, version 2010 et, plus précisément, de la plateforme de recherche « Test Pilot » qui recueille des données utilisateur sur Firefox. Les données utilisées sont les données « A Week in the Life of a Browser - Version 2: Aggregated Data Samples » qui sont disponibles à l'adresse : [https://testpilot.mozillalabs.com/testcases/a-week-life-2/aggregated-data.html.](https://testpilot.mozillalabs.com/testcases/a-week-life-2/aggregated-data.html) À partir des données originelles, nous avons conservé uniquement les données relatives aux réponses de l'enquête mené sur l'utilisation de Firefox (et pas les données événementielles ni les données utilisateur) et nous nous sommes restreints aux données relatives à des utilisateurs du système d'exploitation Mac OS X. Le fichier de données final, que vous allez charger et sur lequel vous allez travailler, contient 397 individus (des utilisateurs Firefox sous système d'exploitation sous Mac OS X) et 17 variables (les réponses aux 17 questions de l'enquête).

*Instructions pour commencer* : Les fichiers à utiliser pour le devoir se situent dans le répertoire utilisateur /home/stid/DevoirNVV-NOM<sup>[2](#page-0-1)</sup> où NOM est votre nom. Vous y trouverez le fichier Devoir-NOM.odt, qui est le fichier OpenOffice.org (traitement de texte) que vous devez remplir et rendre en fin de devoir, et le fichier FirefoxSurvey-Simplifie.RData qui est le fichier contenant les données. Pour commencer :

- Ouvrez le fichier Devoir-NOM.odt ;
- Lancer R et le package Rcmdr;
- Définir le répertoire courant (c'est donc /home/stid/DevoirNVV-NOM) ;
- Ouvrir le fichier de données : il contient le tableau de données, nommé surveymac, dans lequel sont situées les données décrites ci-dessus. Les colonnes de ce tableau sont nommées q1, q2 … q17. Les variables que nous allons utiliser ont été préalablement recodées, si nécessaire, pour permettre leur utilisation directe.

### *N'oubliez pas d'enregistrer régulièrement votre travail !*

*Orientation générale du devoir* : Le devoir portera sur la question générale suivante : « Existe-t-il des comportements différentiés selon le sexe concernant l'utilisation d'internet ? » En particulier, on s'intéressera au navigateur internet utilisé et à la perception de son niveau en informatique. Les questions de l'enquête étudiées seront donc :

- la question q4 : Si vous utilisez plusieurs navigateurs, lequel considérez-vous comme votre navigateur principal ? (réponses possibles : « Chrome », « Firefox », « Internet explorer », « Opera », « Safari », « Utilise uniquement Firefox ») ;
- la question q5 : « Quel est votre sexe ? » (réponses possibles : « Homme » et « Femme ») ;
- la question q8 : « Comment noteriez-vous votre niveau en informatique et internet ? » (réponses possibles : de 1 à 10, valeurs entières uniquement).

<span id="page-0-0"></span><sup>1</sup><http://design-challenge.mozillalabs.com/open-data/OpenDataCompetition.php>

<span id="page-0-1"></span><sup>2</sup> Les étudiants utilisant leur ordinateur personnel trouveront le fichier DevoirNVV-NOM sur le bureau de leur machine.

## **Table des matières**

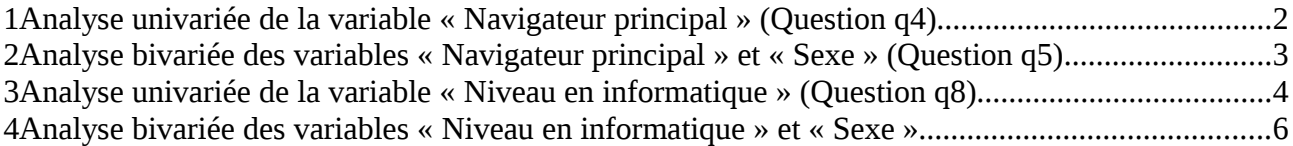

## **1 Analyse univariée de la variable « Navigateur principal » (Question q4)**

1. Donnez le tableau d'effectifs et de fréquences de la variable « Navigateur principal ». Commentez les résultats obtenus.

Tableaux d'effectifs et de fréquences :

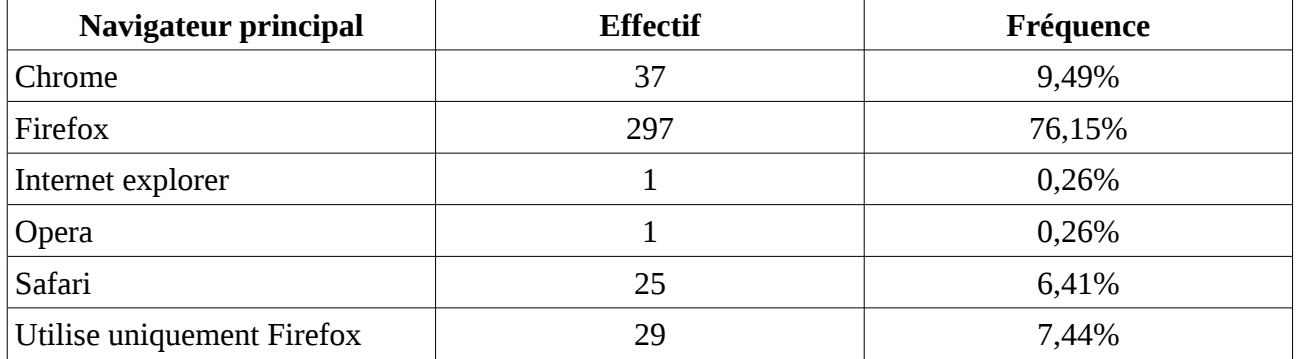

Commentaires :Les fréquences montrent une forte proportion d'utilisateurs de Firefox comme navigateur principal voire comme navigateur unique (respectivement 76,15% et 7,44%) mais le résultat n'est pas généralisable puisque l'enquête concerne uniquement des utilisateurs de Firefox. De même, l'utilisation d'Internet explorer comme navigateur principal est très faible sur cet échantillon ce qui est en partie expliqué par le fait que les sondés sont tous des gens travaillant sous Mac OS X (ce qui explique aussi la présence relativement importante de Safari avec 6,41% des réponses).

```
Code généré :
```

```
Table <- table(surveymac$q4)
Table
Table/sum(Table)
```
2. Construire un diagramme en tuyaux d'orgue pour représenter la distribution de la variable « Navigateur principal ».

Diagramme :

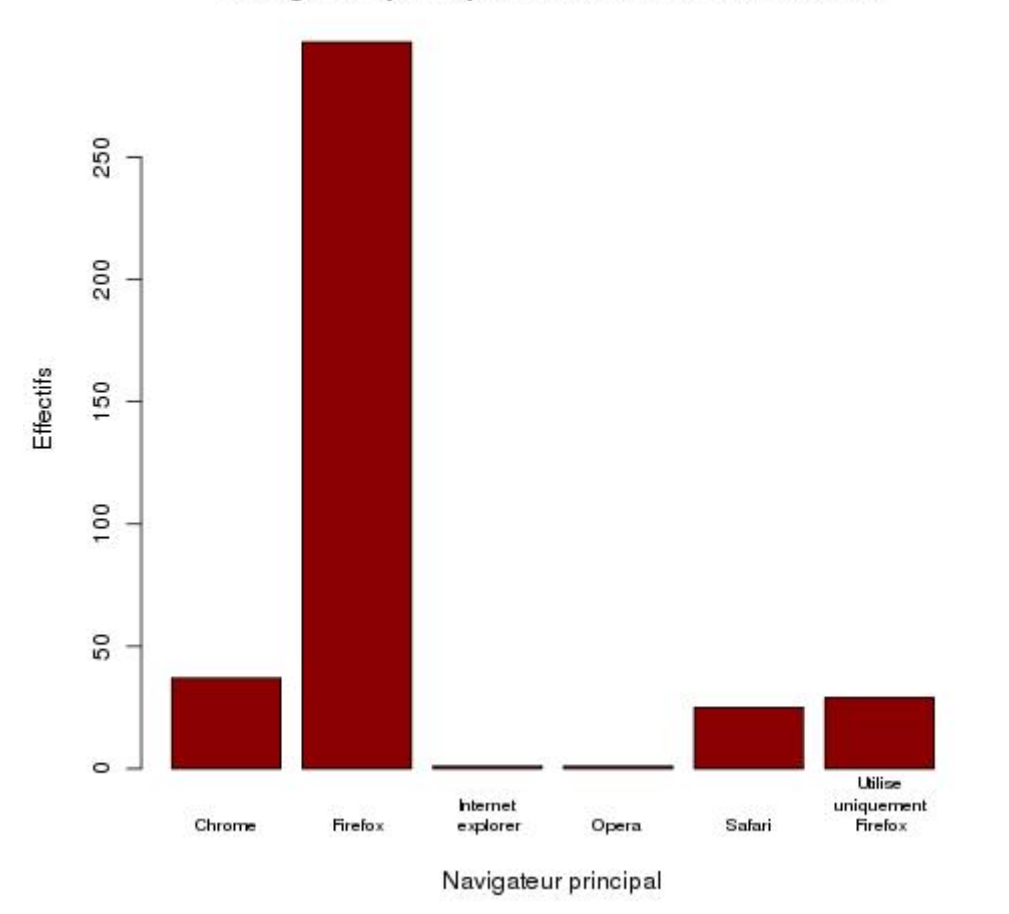

### Navigateur principal des utilisateurs de Firefox

#### Code généré :

**barplot(Table,col="darkred",names=c("Chrome","Firefox","Internet\n explorer","Opera","Safari","Utilise\n uniquement\n Firefox"),cex.names=0.7,ylab="Effectifs",xlab="Navigateur principal",main="Navigateur principal des utilisateurs de Firefox")**

## **2 Analyse bivariée des variables « Navigateur principal » et « Sexe » (Question q5)**

1. Déterminez la distribution de la variable « Navigateur principal » conditionnellement au sexe. Commentez cette distribution conditionnelle.

*Remarque : Si, lors de la réalisation de cette question, vous avez le message d'erreur « impossible de trouver la fonction "abind" », tapez library(abind) et recommencez.*

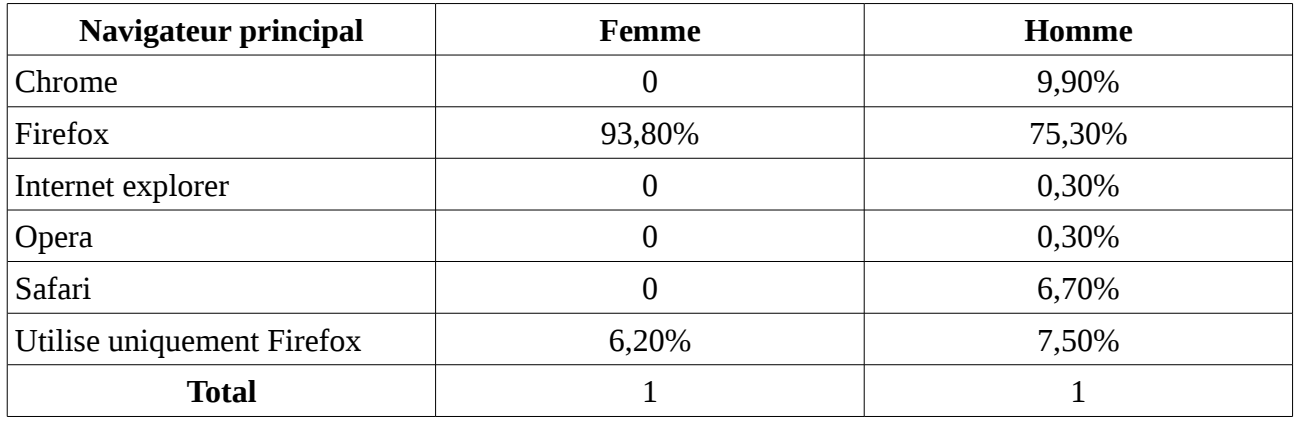

Tableau de la distribution conditionnelle :

Commentaires :Toutes les femmes de l'échantillon utilisent Firefox comme navigateur principal ou comme navigateur exclusif alors que les hommes ont des choix de navigateurs plus variés (ceci est sans doute simplement dû à la différence entre les tailles des deux sous-populations car les femmes sont très peu nombreuses dans l'échantillon).

Par contre, les hommes utilisent plus fréquemment Firefox comme navigateur exlusif que les femmes (ils auraient donc tendance à être plus fidèles).

Code généré :

**TableC <- table(surveymac\$q4,surveymac\$q5) colPercents(TableC)**

2. Déterminez le  $X^2$  et le C de Cramer. Commentez la valeur de ce dernier.

Résultat :

 $X^2 = 3,462$  et C = 0,094.

Commentaires :

C est faible donc l'influence du sexe sur le choix du navigateur principal est faible dans l'échantillon considéré.

Code généré :

**ChiSq <- chisq.test(TableC) ChiSq\$statistic sqrt(ChiSq\$statistic/sum(ChiSq\$observed))**

## **3 Analyse univariée de la variable « Niveau en informatique » (Question q8)**

1. Effectuez une boîte à moustaches représentant la distribution la note d'auto-évaluation du sondé en informatique et internet (question q8 : « Niveau en informatique »).

*Statistique descriptive – APPC, année 2010/2011 Nathalie Villa-Vialaneix*

#### Diagramme :

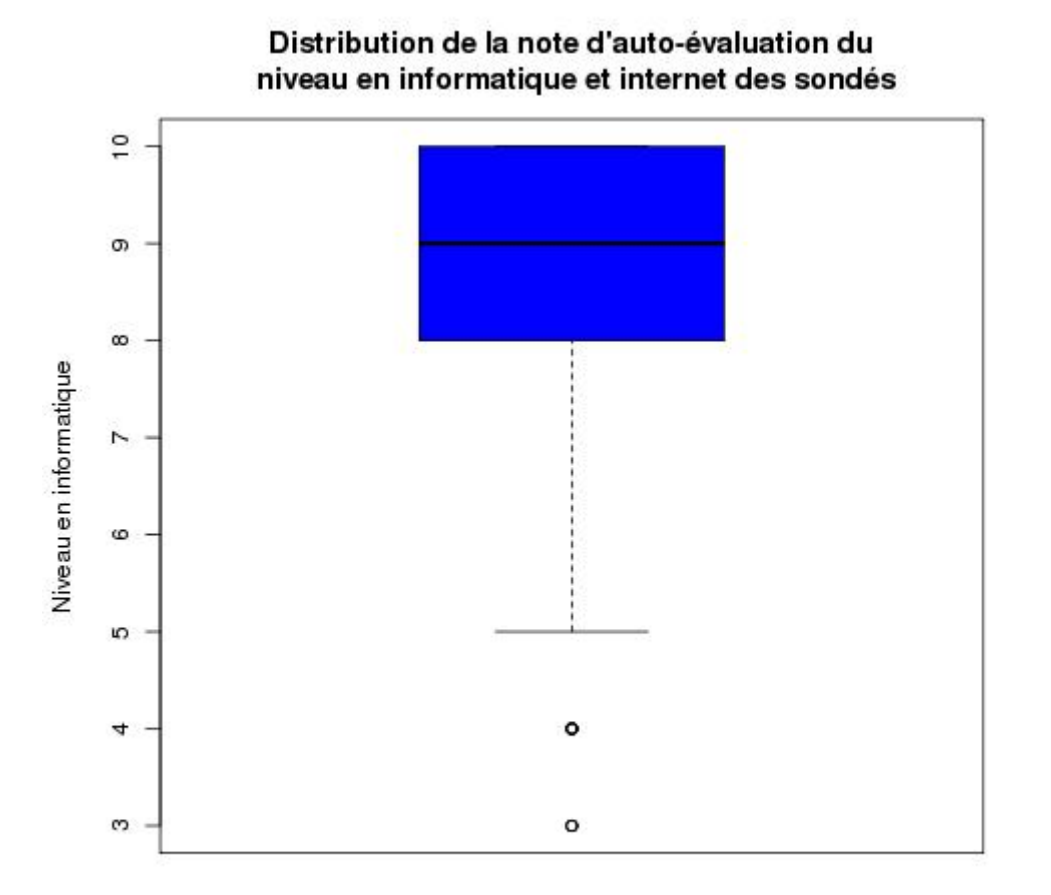

## Code généré :

**boxplot(surveymac\$q8,ylab="Niveau en informatique", main="Distribution de la note d'auto-évaluation du\n niveau en informatique et internet des sondés",col="blue")**

2. Déterminez la médiane de la note « Niveau en informatique ». Que signifie concrètement cette valeur ?

Médiane :

 $m = 9$ 

Signification :

Cela veut dire que la moitié des personnes de l'échantillon considèrent que leur niveau en informatique et internet est supérieur à 9 (sur 10).

Code généré :

**numSummary(surveymac[,"q8"],statistics=c("quantiles"),quantiles=c(.5))**

*Statistique descriptive – APPC, année 2010/2011 Nathalie Villa-Vialaneix*

## **4 Analyse bivariée des variables « Niveau en informatique » et « Sexe »**

1. Effectuez des boîtes à moustaches parallèles du « Niveau en informatique » selon le sexe. Commentez la différence entre les deux distributions (et attention à ne pas m'irriter dans vos commentaires).

Diagramme :

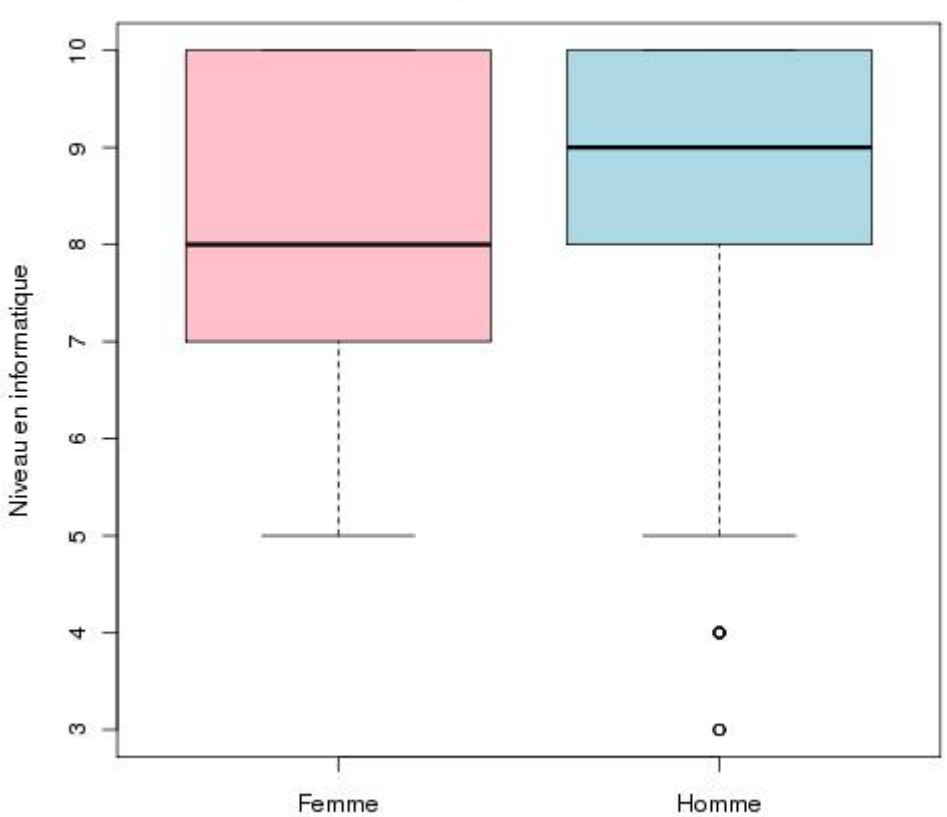

## Niveau (auto-évalué) en informatique et internet selon le sexe

Commentaires :Les femmes ont une évaluation de leur niveau en informatique et internet plus faible que les hommes. Par exemple, la médiane de la note des femme est inférieure de 1 point à celle de la note des hommes. Deux explications possibles : dans cet échantillon, les hommes ont le bocal et les femmes ont une tendance à l'auto-dénigrement (version de votre bien aimée professeur) ou bien dans cet échantillon, les femmes ont un niveau réel en informatique inférieur à celui des hommes (version de son cher et tendre).

#### Code généré :

**boxplot(surveymac\$q8~surveymac\$q5,col=c("pink","lightblue"),ylab="Niveau en informatique",main="Niveau (auto-évalué) en informatique et internet\n selon le sexe")**